1/2

To allow for more detailed filtering process when it comes to displaying **warnings** and **cautions** we have added an extra tab called **SHOW**.

This increases number of Tab's to **four**, and they are:

- SCHEDULE
- AIRCRAFT
- SHOW
- MORE

Filters in **Tab SHOW** are devided into 4 sub-sections:

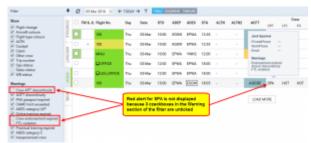

Example of filter settings that prevent displaying warnings

- Show responsible for the overall display of Table view. From this section you can decide
  whether the elements of the view are displayed or not. For example untcking Trip number
  checkbox will result in hiding Trip No. column
- Warnings section responsible for displaying listed types of warnings. This section is more
  complex because some of the warnings that are displayed might be caused by a number of
  reasons. Let's use Crew as example. As you can see in the attached screenshot crew SPA,
  should be marked red due to 3 different warnings regarding Airport Discontinuity, FTL and
  Expired Endorsements. Red frame will disappear only when following checkboxes are unticked:
  Crew APT discontinuity, Crew endorsement expired, FTL Violation. Violations are marked red.
- Cautions responsible for displaying "close to limit" information such as FTL, CAMO and HIL
  warnings as well as PAX missing data on the flight. Cautions display yellow in the view.
- **Notices** responsible for displaying information that are netiher warnings nor cautions, such as Trainings/Briefing required, and Diversion of the flights

In the **Calendar view**, in the **filter SHOW** you can decide whether **Continuity** and **FTL** dots are visible. As you can see in the below screenshot unticking checkboxes marked with red frames will remove **dot warnings**.

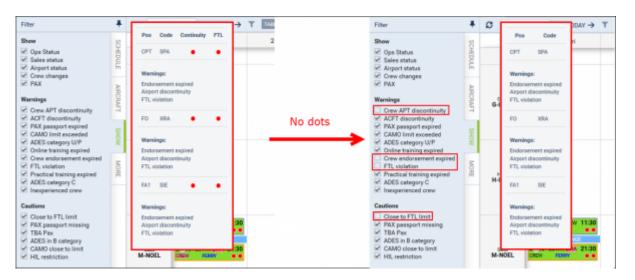

Last update: update: 2016/08/30 updates: important-schedule-changes-in-the-filter-tabs-in-table-and-calendar-sections https://wiki.leonsoftware.com/updates/important-schedule-changes-in-the-filter-tabs-in-table-and-calendar-sections?rev=1461157685 13:06

From: https://wiki.leonsoftware.com/ - **Leonsoftware Wiki** 

Permanent link: https://wiki.leonsoftware.com/updates/important-schedule-changes-in-the-filter-tabs-in-table-and-calendar-sections?rev=1461157685

Last update: 2016/08/30 13:06

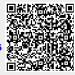